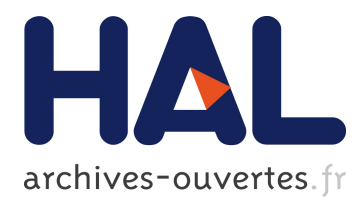

# **Le traitement de texte Word (version anglaise) : conception de cours d'anglais de spécialité**

Arlette Dechet

## **To cite this version:**

Arlette Dechet. Le traitement de texte Word (version anglaise) : conception de cours d'anglais de spécialité. Bulletin de l'EPI (Enseignement Public et Informatique), Association EPI 1991, pp.133- 148. edutice-00001097

# **HAL Id: edutice-00001097 <https://edutice.archives-ouvertes.fr/edutice-00001097>**

Submitted on 10 Nov 2005

**HAL** is a multi-disciplinary open access archive for the deposit and dissemination of scientific research documents, whether they are published or not. The documents may come from teaching and research institutions in France or abroad, or from public or private research centers.

L'archive ouverte pluridisciplinaire **HAL**, est destinée au dépôt et à la diffusion de documents scientifiques de niveau recherche, publiés ou non, émanant des établissements d'enseignement et de recherche français ou étrangers, des laboratoires publics ou privés.

### **LE TRAITEMENT DE TEXTE WORD (VERSION ANGLAISE) : INTERFACE PRIVILÉGIÉE POUR LA CONCEPTION DE COURS D'ANGLAIS DE SPÉCIALITÉ**

#### **Arlette DECHET**

Différentes méthodologies<sup>1</sup> ont infléchi l'évolution de l'enseignement des langues étrangères. Rappelons-les brièvement :

- les méthodologies traditionnelles, directes et actives qui ne sont fondées sur aucune théorie psychologique ou linguistique ;
- les méthodologies audio-orales et audio-visuelles qui se réfèrent au behaviorisme et au structuralisme distributionnel ;
- la méthodologie fonctionnelle-notionnelle qui s'appuie sur le cognitivisme, la grammaire générative et transformationnelle et la notion de compétence communicative.

Les méthodes issues du behaviorisme sont actuellement très controversées. On reconnaît que ce n'est pas la réitération exacte d'un modèle qui favorise l'acquisition mais la réutilisation d'une expression après restructuration par l'apprenant dans un contexte qu'il s'est fait sien.

Une théorie nouvelle exclut l'ancienne. Les méthodes changent ou évoluent. Les enseignants cherchent parmi ces théories et ces méthodes celles qui leur semblent le mieux faciliter l'apprentissage d'une langue étrangère.

L'expérience des anciens nous a appris à composer avec ce qui s'est fait et avec ce qui se crée. Une mode ne chasse pas l'autre. Elle la complète. Elle la prolonge. Elle est riche d'un nouvel effort. Elle porte un avenir. Elle démode, mais elle conserve les savoirs antérieurs et les réorganise dans un nouvel espace d'attentes et de propositions.

 $\overline{a}$ 

<sup>1</sup> Pour plus d'informations sur les méthodes et les méthodologies, consultez *Histoire des méthodologies de l'enseignement des langues* de Christian PUREN : Paris, NATHAN, CLE International, 1988, 447 pages, p.17.

Dans un métier où les technologies devancent les langages, nous devons simultanément protéger les normes et accompagner les novations. De ce fait, nous ne devons pas exercer un prosélytisme quelconque en faveur de telle ou telle méthode, mais choisir dans chacune la composante la plus adaptée au résultat poursuivi.

C'est pourquoi, au département informatique de l'IUT de Paris V, nous optons pour une approche "**info-active**".

#### **1. APPROCHE INFO-ACTIVE**

Pourquoi avons-nous choisi d'appeler notre approche "info-active" ?

**INFO**, parce que l'informatique est le pivot de notre processus d'apprentissage : les étudiants travaillent sur ordinateur et leur sujet d'apprentissage est le discours informatique.

**ACTIVE**, parce que nous avons la volonté de rendre l'étudiant actif pendant toutes les phases de l'apprentissage. Comme la méthode active, elle puise dans chaque attitude méthodologique la caractéristique la plus performante par rapport à un objectif didactique circonstanciel. De plus, chaque participant, l'enseignant, l'apprenant ou les groupes d'apprenants sont en constante relation de connaissances interactives.

L'approche info-active reste inventive, ouverte à l'événement. Elle cherche à intégrer tout nouveau processus didactique au service du projet.

Nous avons choisi l'ordinateur car c'est un outil facilement disponible dans le département informatique de l'IUT de Paris où nous enseignons, outil qui répond à la disposition ludique des étudiants et à leur curiosité naturelle.

Le traitement de texte grâce à sa souplesse d'utilisation, ses fonctions nombreuses et les programmes annexes qui s'y raccordent, nous permet de prendre en compte les préférences didactiques des étudiants et de varier méthodes d'enseignement, rythmes et techniques d'apprentissage.

Le traitement de texte nous semble particulièrement adapté à l'enseignement de l'anglais de l'informatique grâce à son contenu, ses facteurs dynamisants, son aide à la mémorisation et sa réponse aux attentes des étudiants.

#### **Le contenu**

Les messages-écran du traitement de texte proprement dit ou du didacticiel, le manuel d'accompagnement donnent les termes de base de l'anglais de l'informatique.

#### **La dynamique le l'enseignement**

Nous avons retenu huit facteurs dynamisants liés au travail sur traitement de texte.

**Le jeu** : le logiciel de traitement de texte est assimilé à un jeu informatisé. Il faut trouver comment ça marche, se mouvoir dans le labyrinthe des différentes fonctions, atteindre l'objectif que l'on s'est donné. Progresser, c'est gagner.

**La fascination** : une méthode nouvelle a un effet enthousiasmant sur les apprenants et sur les enseignants.

**L'interaction** : Le logiciel WORD est fourni avec deux modes d'assistance pour l'utilisateur : un didacticiel, pour apprendre le fonctionnement du logiciel et des pages écran à consulter en dépannage.

L'aide à la concentration : l'étudiant est fasciné par l'ordinateur. Son regard reste rivé à l'écran, il est coupé du monde extérieur, il ne voit pas le temps passer.

**La médiation** : l'écran est un outil de médiation.

Si les étudiants sont regroupés en binômes, l'un des membres du binôme est concepteur-producteur, l'autre spectateur-lecteur, et vice versa. Ceci crée des distanciations successives. Le remords d'auteur, les remarques du lecteur servent de point d'appui à l'avancement de la pensée, de l'idée, ou d'une meilleure formulation.

Si l'étudiant travaille seul, il sera tour à tour concepteurproducteur et spectateur-lecteur. Mais il faudra des relectures à des intervalles de temps espacés pour que le concepteur prenne ses distances et que le phénomène de médiation créé par l'écran qui affiche le résultat trouve la même efficacité que celui produit par deux regards alliés mais différents.

**La compétition** : elle naît du désir d'être le premier à comprendre comment fonctionne l'outil traitement de texte pour pouvoir se prouver qu'on est le plus vif, bien sûr, mais aussi pour avoir le plaisir d'échanger ses talents et de les voir reconnus par les autres.

LE BULLETIN DE L'EPI LE TRAITEMENT DE TEXTE EN COURS D'ANGLAIS

**La dédramatisation** : on peut risquer toutes sortes de manipulations sur un texte sans devoir le ressaisir dans sa totalité.

**La valorisation** : l'étudiant travaille à son propre rythme ou au rythme du binôme. Il constate que ses efforts et son investissement en temps sont payants. Il réussit. Cela le valorise.

#### **L'aide à la mémorisation**

Certaines fonctions du traitement de texte optimisent la capacité à mémoriser : les effets spéciaux à l'écran, le rappel instantané des informations pour lectures successives, l'aide à la formulation pour restructurer des éléments linguistiques complexes ou pour dégager le sens exact d'unités sémantiques nouvelles. La sortie sur écran et l'impression d'un document activent aussi le processus de mémorisation.

#### **Les attentes de l'étudiant**

Le travail sur traitement de texte satisfait les dispositions ludiques du futur informaticien, son esprit de rigueur et ses facultés de synthèse et d'analyse. Nous proposons le regroupement en binômes car le travail en binômes optimise le processus de mémorisation engendré par le traitement de texte. Il cumule les compétences de chaque membre du binôme, motive et sécurise les étudiants. Il fait prendre conscience de la valeur ajoutée du travail en équipe, permet de diversifier les travaux et développe le sens du contrôle.

#### **2. ACTIVITÉS DIDACTIQUES SOUS TRAITEMENT DE TEXTE**

Les activités didactiques sous traitement de texte sont innombrables. A partir des travaux de base présentés ci-après, l'enseignant peut laisser son imagination vagabonder et inventer ses propres variantes pour améliorer la qualité des exercices et s'adapter aux préoccupations des apprenants.

L'écran est un livre dont les pages se déroulent comme le parchemin d'un texte sacré. Toute activité conçue sur papier peut donc être adaptée au petit écran.

Arlette DECHET LE BULLETIN DE L'EPI S'il s'agit uniquement de lire, il est plus confortable de consulter les pages d'un livre. Cependant nous avons constaté que pour toutes les autres activités qui peuvent se faire ou sur papier ou sur ordinateur, l'étudiant préfère la machine. Nous avons évoqué les raisons de cette attirance un peu plus haut : l'ordinateur les fascine et les valorise, mieux encore, ils ont l'impression de jouer.

Nous allons identifier les activités didactiques réalisables sous traitement de texte, par rapport aux fonctions de traitement de texte auxquelles elles font appel.

Les fonctions les plus courantes sont celles de saisie, d'effacement, de déplacement, d'insertion, de recherche et de remplacement.

#### **Saisie**

Cette première fonction toute banale permet une multitude d'exercices.

*Des éléments linguistiques ont été effacés, il faut les taper à nouveau* : l'espace où se trouvent les éléments effacés peut être identifié par des signes (tirets, points etc...) des espaces blancs ou ne pas être signalé.

Exemples : espaces blancs à compléter ; mots à insérer en respectant le nombre de tirets (1 tiret = 1 caractère) ; ponctuation à mettre ; articles manquant à remplacer...

#### **Effacement**

*Un ou plusieurs éléments linguistiques n'ont pas leur place dans un texte, il faut les effacer.*

Exemples : cinq articles sont incongrus, il faut les supprimer ; six connecteurs logiques ont été insérés par mégarde dans le texte, il faut les éliminer.

#### **Effacement et correction**

*Des erreurs, fautes de morphologie, fautes de morpho-syntaxe ou fautes de syntaxe ont été volontairement insérées dans le texte, il faut les trouver et les corriger.*

*Un paragraphe ou un texte est proposé comme modèle. Certains termes sont mis entre parenthèses. Il faut les effacer et en saisir d'autres. On garde la structure générale du texte. Certains passages devront être légèrement modifiés pour que le texte reste cohérent.*

Exemple : rédiger un texte sur les tables traçantes à partir d'un texte sur les imprimantes. Les termes spécifiques aux imprimantes sont entre parenthèses.

#### **Déplacement (copie, insertion)**

*Un ou plusieurs éléments lexicaux ne sont pas au bon endroit dans un texte, il faut les déplacer pour rétablir l'ordre.*

Les déplacements peuvent se faire :

- . entre des caractères à l'intérieur d'un mot (anagramme),
- . entre des éléments à l'intérieur d'une phrase,
- . entre des éléments à l'intérieur de plusieurs phrases,
- . entre des phrases à l'intérieur d'un paragraphe,
- . entre des phrases à l'intérieur de différents paragraphes,
- . entre des paragraphes entre eux à l'intérieur d'un énoncé.

*Des éléments lexicaux peuvent être à assortir entre eux par déplacement.*

Exemples : assortir des passages avec des titres ; assortir des mots avec des définitions ou explications ; assortir des passages anglais avec des passages français.

#### **Copie - Insertion**

*Des blancs ont été laissés dans le texte pour y insérer les mots manquants à choisir dans une liste et à recopier par les commandes copie - insertion.*

Tous les types d'exercices à trous (sur les lexèmes ou sur la syntaxe) sont concevables.

*Les commandes copie - insertion sont très pratiques pour les exercices de transformation.*

On recopie, grâce à elles, les éléments de la phrase d'origine dont on a besoin et on saisit les quelques données nouvelles, si nécessaire.

Exemples : transformation de phrases actives en phrases passives ; transformation de deux propositions indépendantes en une seule phrase contenant une proposition principale et une relative.

*Les fonctions copie - insertion transforment en jeu les exercices de substitution lorsqu'une liste d'éléments substituables est proposée au choix de l'apprenant.*

Exemple : prendre dans la liste les termes qui peuvent se substituer aux différents éléments de l'axe syntagmatique pour les insérer sous l'élément de l'axe syntagmatique correspondant.

#### **Recherche et remplacement**

*On recherche toutes ou certaines occurrences d'un mot et on les remplace par un autre mot. (Le mot substitué peut être un équivalent ou non).*

Exemple : remplacer tous les pronoms personnels THEY par le pronom personnel SHE, quand c'est possible. Compléter ensuite le travail en vérifiant les verbes au présent, les pronoms et les adjectifs personnels et possessifs. Ne pas oublier de mettre certains mots qui étaient au pluriel, au singulier.

Les activités didactiques que nous venons d'identifier peuvent être aussi conçues à partir d'un logiciel d'EAO (Enseignement Assisté par Ordinateur) : leur combinatoire n'est pas très ouverte, elle s'adapte à la rigidité d'un programme d'EAO.

Les activités que nous allons développer maintenant sont de nature différente. Elles génèrent des réponses variées, multiples et complexes, qu'un programme d'EAO ne peut traiter automatiquement.

#### **3. LE TRAITEMENT DE TEXTE PERMET D'INNOVER**

Le traitement de texte est un espace ouvert. Il invite à organiser, désorganiser et réorganiser tout énoncé discursif. Il incite à jouer avec les mots, les phrases ou les paragraphes d'un texte.

#### **Fonctions de manipulation du discours**

Les fonctions de traitement de texte les plus courantes telles que les fonctions de saisie, d'effacement, de déplacement, d'insertion, de recherche et de remplacement permettent non seulement de concevoir les activités didactiques mentionnées plus haut, mais aussi de désarticuler et de reconstruire le discours rapidement et facilement.

Les mots et les phrases affichés à l'écran peuvent être réorganisés pour des activités de contraction ou d'expansion de textes.

#### **Activités de contraction :**

- . résumer,
- . identifier un plan,
- . structurer,
- . classer,
- . trier,
- . passer d'une forme de discours à une autre (transformer un texte descriptif en une série d'instructions),
- . faire une synthèse de plusieurs textes.

### **Activités d'expansion :**

- . développer un sujet ou une idée,
- . passer d'une forme de discours à une autre (transformer une série d'instructions en un texte descriptif).

Les fonctions que nous allons identifier ci-après se combinent aux fonctions de base (saisie, effacement, déplacement, insertion, recherche et remplacement) pour contracter un texte ou le développer. Elles permettent aussi d'enrichir son vocabulaire et d'améliorer son orthographe.

WORD les différencie des fonctions de base en leur donnant le nom de "fonctions avancées".

Elles n'existent pas dans tous les logiciels de traitement de texte car elles prennent de la place en mémoire et nécessitent un disque dur.

### **\* La fonction PLAN pour organiser ses idées**

Faire un plan, c'est structurer ses idées et faire ressortir les relations qui existent entre elles.

La fonction PLAN de WORD permet de saisir au clavier les idées à mesure qu'elles viennent à l'esprit puis de les ordonner, à l'aide de quelques touches, en idées principales (titres) ou secondaires (soustitres). WORD propose cinq niveaux de sous-titres en cascade.

Le texte qui est développé sous chaque titre ou sous-titre peut disparaître pour ne laisser que le plan, et réapparaître ensuite presque instantanément.

Toute réorganisation du plan entraîne la restructuration automatique du document. Si l'on change l'ordre des titres dans un plan, tous les textes qui leur sont associés sont déplacés avec les titres dans le document. Pour réordonner des sections du document, il suffit de déplacer des titres à l'intérieur du plan.

#### **\* La fonction INDEXATION pour identifier les mots clés**

La fonction INDEXATION permet d'indexer un ou plusieurs textes. Le programme classe les mots indexés par ordre alphabétique, combine ceux qui apparaissent plusieurs fois et leur attribue le numéro de la page où ils figurent.

L'indexation est un moyen de présenter alphabétiquement les mots-clés d'un texte : notions et concepts qui renvoient au(x) thème(s) spécifique(s) de l'énoncé.

L'indexation oblige à s'interroger sur la relation des mots entre eux. Est-il préférable de faire un index alphabétique ou un index thématique ?

Dans un index alphabétique, les mots sont présentés les uns à la suite des autres par ordre alphabétique.

Dans un index thématique, les mots sont aussi présentés par ordre alphabétique mais par thème et sous-thème. Cela nécessite un travail supplémentaire de classification.

#### **\* La fonction TRI pour classer les éléments du lexique**

La fonction TRI permet un classement par ordre alphabétique ou numérique d'une liste de noms ou de rubriques.

Le tri se fait selon un ordre croissant ou décroissant.

Le tri est utile pour réorganiser des mots, des paragraphes, des lignes d'une colonne ou d'un tableau.

#### **\* La fonction GLOSSAIRE pour stocker provisoirement des passages du texte**

La fonction GLOSSAIRE s'utilise pour garder du texte en mémoire, disponible à tout moment. Ce texte peut être un mot, une phrase entière, une ossature de formulaire à compléter ensuite, bref, n'importe quelle chaîne de caractères. Le texte est stocké dans un fichier prévu par

LE BULLETIN DE L'EPI LE TRAITEMENT DE TEXTE EN COURS D'ANGLAIS

WORD à cet effet. L'utilisateur lui donne un nom exclusif (une abréviation descriptive de deux ou trois caractères) qui servira à le rappeler pour l'insérer dans le document affiché à l'écran.

Cette fonction est particulièrement utile si l'étudiant décide d'effacer une partie de son document affiché à l'écran, tout en désirant le garder présent dans une zone mémoire pour le réutiliser plus tard. Cette fonction permet aussi de stocker des noms propres ou des expressions qui se répètent dans un texte et qui sont fastidieuses à saisir au clavier. Deux à quatre touches suffisent alors pour les appeler.

L'étudiant n'hésite pas à développer ces idées, puisque tout peut être conservé et réutilisé presque instantanément.

#### **\* Les lettres types, les formulaires et la fonction FUSION pour une bonne structuration et pour éviter la répétition**

WORD permet de créer des documents types composés d'informations qui seront communes à tous les exemplaires et des données spécifiques pour chaque exemplaire.

WORD mémorise les informations fixes dans un fichier et les informations variables dans un autre. La commande FUSION permet d'incorporer automatiquement les données variables dans le formulaire standard.

L'étudiant peut avoir à créer les deux documents ou uniquement l'un des deux.

Cette fonction oblige à s'interroger sur la construction de lettres professionnelles ou de formulaires.

#### **\* Le THESAURUS pour enrichir son vocabulaire ou vérifier la valeur d'un mot**

Le thésaurus de WORD est un répertoire de mots dont les sens sont plus ou moins voisins les uns des autres. Il contient 220.000 mots. Lorsqu'on désigne un mot, les équivalents des différentes acceptions de ce mot sont présentés sur une partie de l'écran avec une succession de synonymes pour chaque acception différente du mot concerné. On consulte le thésaurus comme on parcourt un dictionnaire de synonymes en lisant les mots les uns après les autres. Les synonymes sont donnés tels quels, sans explication des légères variations sémantiques.

Le thésaurus aide à se rafraîchir la mémoire : on retrouve un mot oublié à partir d'un autre.

Il facilite la compréhension de textes : on vérifie un mot pour s'assurer qu'il a bien le sens qu'on lui donnait.

Le thésaurus améliore l'écrit : il permet d'éviter les termes redondants, de ne pas se répéter et d'être plus précis.

Parfois il est utilisé par simple curiosité : les équivalents imaginés sont-ils bien là ?

Le thésaurus peut être le point de départ d'un travail en profondeur sur les différentes acceptions d'un mot et ses équivalents : on explique les différences entre certains équivalents donnés pour une même entrée.

Si l'étudiant ne se souvient pas du sens exact de certains mots du thésaurus il peut consulter un dictionnaire traditionnel ou un dictionnaire électronique.

Prenons l'exemple du verbe "*suggest*". Les équivalents de "*suggest*", sont présentés de la façon suivante dans une zone de l'écran quand on fait appel au thésaurus.

**Word Finder Thesaurus**

**suggest: verb . bid, counsel, endorse, offer, pose, present, proffer, propose, put forth, recommend, urge; . cue, jog, nudge, prompt, push, remind, stimulate, stir; . imply, resemble, savour, smack, smell, taste; . allude, assume, extend, hypothesise, imagine, offer, pose, present, presume, propose, speculate, suppose, surmise, theorise; . allude, denote, indicate, mention, point out, refer to, reveal, show, speak of, specify, tell; . convey, express, hint, impart, imply, indicate, purport, say.**

LE BULLETIN DE L'EPI LE TRAITEMENT DE TEXTE EN COURS D'ANGLAIS Les étudiants consultent le thésaurus selon leurs besoins. Autant manifestent-ils de la mauvaise volonté à ouvrir un dictionnaire de synonymes, autant n'hésitent-ils pas à faire appel au thésaurus électronique (même quand cela n'est pas nécessaire), car tout est si rapide, si facile et si amusant. Il suffit de sélectionner un mot dans la partie du texte affichée à l'écran, d'appuyer sur deux touches pour voir apparaître les équivalents en surimpression dans une zone de l'écran.

#### **\* Le VÉRIFICATEUR D'ORTHOGRAPHE pour prendre conscience des impropriétés**

Le vérificateur d'orthographe compare les mots du document affiché à l'écran à une liste de mots, sorte de dictionnaire stocké sur disque. Il s'arrête sur tous les mots qui lui paraissent contestables et présente à l'écran des solutions de remplacement.

Sont contestables :

- les mots qui sont mal orthographiés,
- certains pluriels de mots qui n'apparaissent qu'au singulier dans le dictionnaire,
- les noms propres de personnes, de sociétés, de produits,
- les termes techniques, spécialisés ou jargonnants qui ne figurent pas dans le dictionnaire.

Le vérificateur d'orthographe ne peut percevoir certaines erreurs :

- les homophones ou homonymes (mots prononcés de la même façon mais avec un sens ou une orthographe différente, "lead" pour "led", "heir" pour "hair", "read" pour "red"...),
- les mots mal orthographiés mais qui ne seront pas repérés comme tels car ils font référence à un mot qui existe dans le dictionnaire ("loose" pour "lose", "it's" pour "its", "cut" pour "cute"...),
- les verbes irréguliers ("held" pour "hold").

Le vérificateur se souvient de la correction d'un mot mal orthographié et corrige automatiquement toutes les occurrences du mot dans le document.

La correction d'un mot suspect se fait par étapes successives. WORD propose d'abord une liste de corrections possible. L'utilisateur choisit celle qui lui semble bonne. Si aucune ne le satisfait, il peut garder le mot qui était affiché à l'écran ou en saisir un autre. C'est toujours l'opérateur qui prend la décision finale.

L'utilisateur peut aussi rajouter des noms propres ou des termes techniques à la liste de mots proposés par WORD. Il augmente ainsi son potentiel de contrôle orthographique.

Le vérificateur d'orthographe pourra être l'occasion d'activités didactiques spécifiques. L'enseignant prépare un texte en faisant volontairement des fautes (fautes de morphologie, de morpho-syntaxe, de syntaxe, lexies mal orthographiées). L'étudiant corrige, en suivant les propositions du vérificateur, mais en prenant garde qu'il n'est pas infaillible.

L'étudiant prend l'habitude de faire appel au vérificateur chaque fois qu'il rédige un texte. Les corrections sont rapides. Elles peuvent se faire sur un mot, une partie de texte ou tout le texte.

Les fonctions que nous venons d'identifier sont souvent utilisées conjointement. La démarche pour contracter un texte pourrait être la suivante :

- sélectionner et recopier le ou les phrases ou paragraphes qui peuvent être réutilisés dans la reformulation ;
- isoler les mots-clés ou expressions-clés en effaçant ce qui ne représente pas l'essentiel de l'information ;
- utiliser le thésaurus pour s'assurer du sens de certains mots ;
- relier les mots-clés ou expressions-clés pour obtenir de nouvelles phrases ;
- utiliser le vérificateur orthographique pour contrôler les erreurs ;
- mettre le texte en forme et l'imprimer.

Scott WINDEATT lors de sa communication sur l'utilisation du traitement de texte pour apprendre les langues étrangères, au VIIIème colloque du GERAS2 a proposé quelques activités de créativité.

- "*Blind typing*" : la saisie d'un texte non préparé à l'avance. Il s'agit pour l'étudiant de saisir en quelques minutes les pensées qui lui viennent à l'esprit sur un sujet particulier sans se soucier des fautes d'orthographe ou de grammaire. Toutes les fonctions de traitement de texte peuvent ensuite être utilisées pour la

1

<sup>2</sup> GERAS : Groupe d'Enseignement et de Recherche en l'Anglais de Spécialité. Le VIIIème colloque du GERAS s'est tenu à l'université de PARIS DAUPHINE, les 5-6 décembre 1986. La communication de Scott WINDEATT était intitulée "*The use of word-processors in language teaching*".

correction de ce premier jet. La correction est faite soit par le même étudiant soit par d'autres étudiants.

- L'utilisation d'un texte comme modèle pour en écrire un autre. On garde la forme et la fonction du texte en ne changeant que certains éléments linguistiques.
- Des exercices de création interactifs : "*line-by-line story*" est une situation dans laquelle chaque groupe d'étudiants se déplace tour à tour d'un ordinateur à l'autre pour ajouter une ligne à l'histoire commencée par le premier groupe, à la manière du Cadavre Exquis des Surréalistes. L'histoire racontée doit être cohérente. Quand chaque groupe revient à son ordinateur, il écrit la phrase de conclusion.
- Des exercices de création individuels. A partir d'un plan, les étudiants racontent une histoire.

Bien que conçues pour des cours d'anglais de langue commune, ces activités peuvent être adaptées pour des cours d'anglais de spécialité.

L'étudiant n'est pas le seul à tirer profit des fonctions de manipulation de texte. L'enseignant peut lui aussi réorganiser le texte saisi pour mettre en évidence certains éléments linguistiques ou certaines règles syntaxiques. Il peut présenter des passages sous forme de table de concordance et faire ainsi ressortir certains items linguistiques comme les particules adverbiales ou les prépositions qui suivent un même verbe. Il pourra aussi, de cette façon, identifier les verbes introduisant le discours indirect.

Le traitement de texte est un produit novateur. Aucun outil depuis les débuts de l'imprimerie n'a permis de manipuler un texte avec autant de facilité, d'efficacité et de convivialité.

A son poste de travail, l'étudiant a une relation nouvelle aux objets d'apprentissage : l'étudiant est pour la première fois entouré de tout le matériel didactique dont il a besoin. L'ordinateur est en même temps, livre, manuel, cahier de brouillon, copie, ardoise, éponge, gomme, craie, crayon, stylo, dictionnaire et précepteur.

Est nouvelle aussi l'attitude de l'étudiant face au travail rendu. Puisque cela ne lui demande pas un surcroît d'effort, il remet enfin des documents bien présentés.

Le traitement de texte n'est pas un système fermé. Il peut être lié à d'autres logiciels (dictionnaires électroniques<sup>3</sup> et analyseurs de textes<sup>4</sup>) et à d'autres formes de mémoires (disques CDROM5) et à de multiples modes de communication (la télématique étant l'un d'entre eux).

Une démarche didactique qui intègre l'ordinateur et le traitement de texte ne risque pas de devenir obsolète prématurément. Elle peut évoluer en s'appuyant sur les nouvelles technologies offertes par l'informatique. Cette évolution ne mettra pas en cause la structure du processus d'apprentissage mais multipliera les modes d'assistance à l'apprenant.

> Arlette DECHET IUT, Paris V

-

<sup>3</sup> Nous utilisons dans nos cours le dictionnaire électronique **Collins On-Line** diffusé en France par la société SOFTISSIMO, 129, bd. de Sébastopol 75002 Paris.

<sup>4</sup> Nous avons fait une communication sur le logiciel d'analyse de texte **RightWriter** au XXXème congrès de la SAES qui a eu lieu au Mans les 11, 12 et 13 mai 1990. Cette communication est publiée dans les *Actes du XIe colloque du GERAS*.

<sup>5</sup> De nombreux documents existent maintenant sur disques compacts (CDROM) qui peuvent être appelés à l'écran par l'intermédiaire d'un lecteur CDROM.